# **EDL-Management**

EDL-management est un site web personnalisé et privé avec plateforme d'échanges entre propriétaires et locataires.

EDL management est aussi un site web pour établir des états des lieux en ligne.

Fonctionnalités :

**RETOUR** 

**SOMMAIRE** 

- • Définir les propriétaires, leurs biens à louer et les pièces dans les biens.
- • Définir les locataires.
- • Créer des états des lieux d'entrée, intermédiaire ou de sortie.
- • Noter les remarques concernant l'état des éléments
- • Attacher des photos illustratives des défauts trouvés (si vous avez un accès internet disponible dans la location vous pouvez envoyer les photos prises sur place directement avec votre Ipod ou Ipad)
- • Création automatique d'un pdf combinant l'état des lieux d'entrée avec celui du départ.
- • Envoi du pdf vers le locataire et/ou vers le propriétaire par mail.
- • Etablir une note de frais à prévoir.
- • Etablir des devis et des factures pour travaux
- Envoyer et recevoir des documents liés aux locataires Plateforme d'échanges avec notification automatique par mail.
- • Conserver l'historique des mails envoyés, des PDF créés etcétéra.
- • Si vous utilisez le module transfert de Gestion-SCI vos locataires avec accès au site peuvent voir leur situation de compte locatif. Vous pouvez rendre leurs quittances accèssibles au format PDF.
- • Vous pouvez donner un accès sélectif en lecture seule aux propriétaires et/ou aux locataires pour visualiser les EDL et pour éventuellement accorder les frais des travaux prévus ou pour envoyer des documents liés à une location.

QUITER

Minimum requise:

- Un abonnement chez RliSoft. Cet abonnement comprend l'hébergement chez l'hébergeur Wiroo (contactez RliSoft pour en savoir plus)
- Un Ipad ou Iphone ou tablet tactile ou pc Windows ou Notebook ou Mac
- • Un navigateur comme Chrome (conseillé), IE, Edge, Safari, Firefox
- • Un liaison Internet par réseau, WiFi ou 4G

Parce que tout se passe sur l'internet vous pouvez de partout accéder à vos données: là ou il y a une connection internet disponible et avec n'importe quelle appareil.

ici vous accédez à l'interface avec EDL-Management

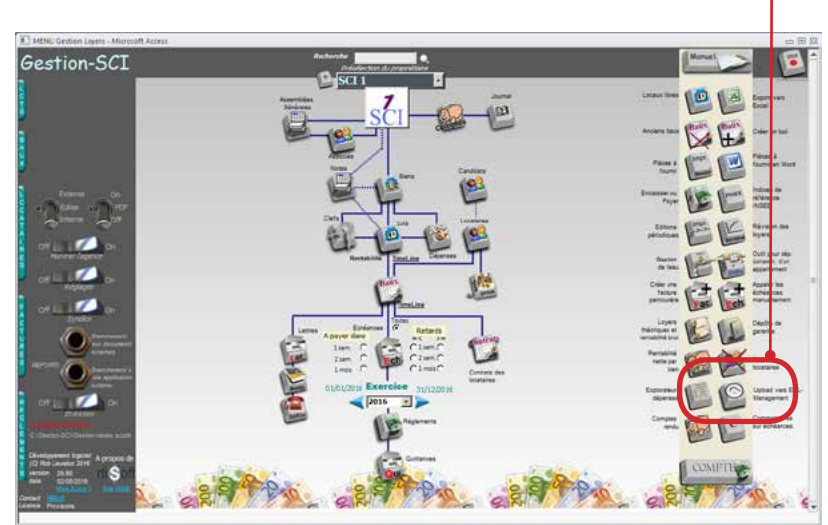

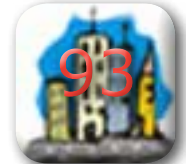

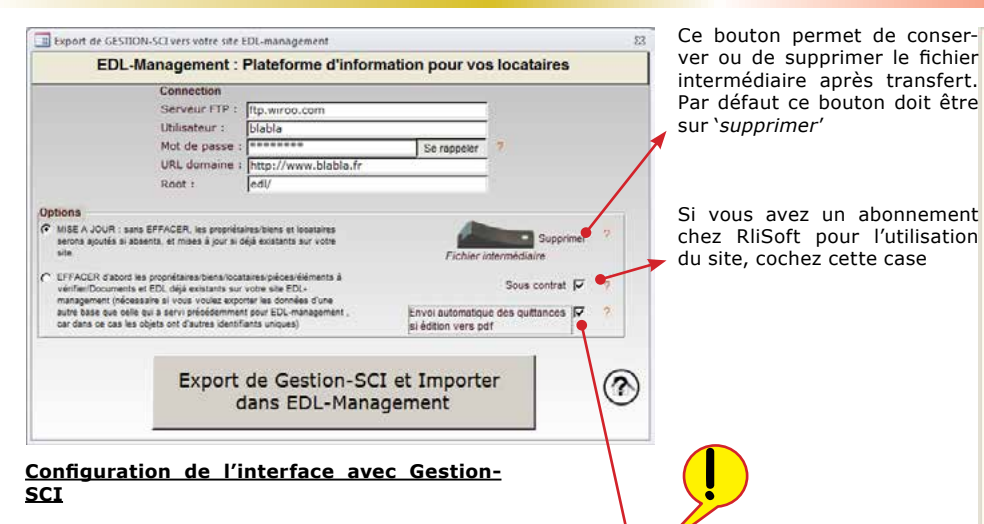

QUITER

Il faut renseigner chaque champ de la connection FTP (File Transport Protocol).

Si vous basculez vos données pour la première fois il faut cliquer l'option EFFACER. Ceci permet de créer les propriétaires,biens et locataires dans la base de données MySQL sur le site avec les mêmes identifiants que dans Gestion-SCI.

Chaque transfert après cela doit se faire avec l'option 'MISE A JOUR sans effacer'.

Le gros bouton EXPORT crée un fichier temporaire nommé EDL-ManagementImport.sql dans votre répertoire 'documents' et transporte ce fichier vers le serveur internet. Ce fichier est exécuté sur le serveur et rends les données visibles sur le site.

**RETOUR** 

**SOMMAIRE** 

Si vous cochez cette case les quittances que vous allez créer en pdf seront transportés vers le site, à condition que:

- • la connection a été configurée correctement (avec le mot de passe stocké dans base de données de Gestion-SCI)
- • Il y a une connection Internet disponible
- • Vous imprimez vers PDF avec les 'maquettes internes'

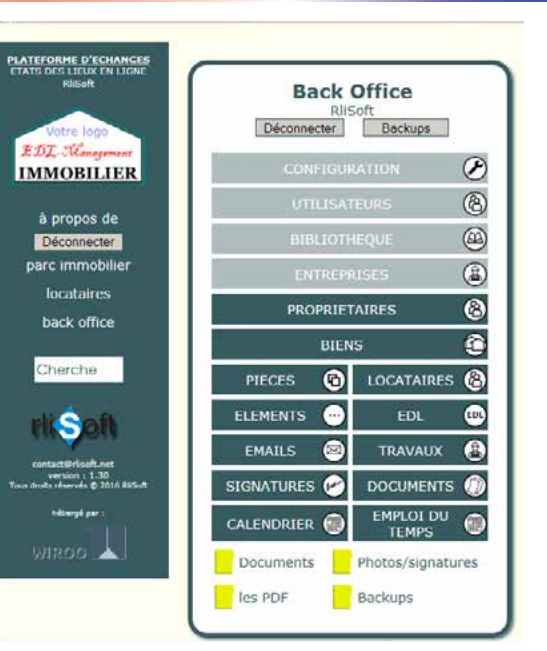

L'interface du site web EDL-Management. Si vous avez les droits d'un 'administrateur' vous avez accès au 'Back Office'. Le 'Back Office' permet de piloter ce qui est visible sur le site.

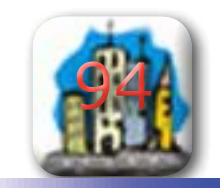

Les termes utilisées dans cette application sont expliquées ici:

- UTILISATEUR : Une personne qui à un accès aux données d'EDL-management.
- PRESTATAIRE : Une personne ou société qui est mandaté par les propriétaires pour établir les états des lieux. Il n'y a qu'un seul prestataire dans EDLmanagement. Il peut définir ces coordonnées et son logo.
- PROPRIETAIRE : Une personne ou société(bailleur) qui possède un ou plusieurs biens et qui les loue à des locataires. Il ne peut pas exister deux propriétaires avec le même nom.
- BIEN : Un entité à louer. Ca peut être une chambre, un appartement ou une maison entière. Un bien peut être loué à plusieurs personnes. Un bien doit appartenir à un propriétaire. Il ne peut pas exister deux biens avec le même nom pour un même propriétaire. Attention : sur le site web un bien est une seule chose à louer. Dans Gestion-SCI un bien comporte une ou plusieurs locations.
- ESPACE/PIECE : Une espace ou pièce appartenant à un bien. L'espace sert à regrouper les éléments à vérifier dans un état des lieux. Ainsi le jardin aussi peut être défini comme une espace. Une espace doit appartenir à un bien. Il ne peut pas exister deux espaces avec le même nom dans un même bien (un numéro est ajouté automatiquement si c'est le cas).
- ELEMENT : Un élément est une chose, un objet, une surface ou une installation qui doit être vérifié, car susceptible d'être sali ou endommagé pendant la présence d'un locataire. Un élément doit appartenir à une espace.
- BIBLIOTHEQUE : La bibliothèque est un ensemble de biens 'type' et d'espaces 'type' avec des éléments 'type'. Ces biens type, pièces type et éléments type sont indépendants des propriétaires. Ces types servent de modèles au moment de créer un bien ou une pièce dans un bien pour un propriétaire.
- LOCATAIRE : Une personne ou société ou autres qui loue un seul bien. Un locataire peut seulement exister s'il loue un bien, et il ne peut pas exister deux locataires avec le même nom qui louent un même bien. Par contre un même locataire peut louer plusieurs biens, mais dans ce cas il faut renseigner plusieurs fiches.
- DOCUMENT : Un fichier de type jpg, png, gif, pdf, doc, docx, xls, xlsx, ppt, pptx, zip ou txt que le lo-

QUITER

**RETOUR** 

**SOMMAIRE** 

cataire ou le propriétaire peuvent envoyer vers le serveur. Ce transport vers le serveur est limité à 5 Moctets par fichier. Le document est sauvegardé dans un répertoire sur le serveur. Chaque document est lié à un locataire. Le prestataire peut créer des sous-répertoires pour sauvegarder d'autres documents.

- EDL : Etat des lieux. Document, contrat entre deux partis : le propriétaire et le locataire. Ce document contient l'ensemble des observations faites au moment d'entrer en bail et au moment du départ. La différence entre les deux situations peut mener à des frais imputables au locataire. Un EDL peut être de type ENTREE, INTERMEDIAIRE ou SORTIE. Un EDL comporte les éléments à vérifier groupés par espace/pièce. Ces éléments seront copiés du bien au moment de la création d'un EDL. Pour un élément on peut noter l'état : Très bon état, Bon état, Etat usage, Mauvaise état. Sur les pdf intermédiaire ou de sortie les qualifications des éléments notées sur l'EDL d'ENTREE sont reprises pour comparaison.
- • RESPONSABLE : Celui à qui un dommage constaté est imputable: soit le bailleur, soit le locataire soit une tiers personne.
- • ACTION : Ce qui est proposé de faire suite au constat d'un dommage.
- • POINT D'ATTENTION : Pour l'état d'un élément on peut noter une action à faire. L'ensemble de ces actions constitue le rapport des points d'attention (résumé des problèmes constatés dans un EDL).
- • ACTIONS A FAIRE : Une description plus précise des travaux à faire.
- • FRAIS : Pour ces travaux on peut évaluer les frais à prévoir (avec ou sans tva). Ces frais peuvent être accordés ou non par le propriétaire.
- • ENTREPRISE : Une personne ou une société qui est proposée pour effectuer les travaux liés aux points d'attention.
- • TRAVAUX : Des travaux ou activités d'entretien des biens liés aux locataires. Ces travaux sont indépendants des états des lieux et peuvent comporter un devis ou une facture. Ces travaux peuvent être illustrés par des photos prises sur place.
- • COMPTE LOCATIF : Le compte locatif d'un locataire peut seulement contenir les factures (échéances) de loyer issues du logiciel Microsoft Access : Gestion-SCI. Dans ce logiciel il existe un module, pour basculer ces données vers EDL-Management. La version 29.60 de Gestion-SCI (ou plus) peut transférer les quittances en format pdf.

AUTRES LIMITATIONS:

- Les photos doivent être de type jpg, png, gif ou bmp et doivent être plus petites que 5 Moctets. Néanmoins pour que la transmission des photos reste suffisamment fluide, il est préférable de configurer votre appareil photo pour produire des photos qui ne dépassent pas les quelques centaines de Koctets. (200 ou 300Koctets est préférable).
- La quantité de biens, d'EDL et de photos que vous pouvez mémoriser dépend du contrat d'hébergement (notamment du nombre de Go). En aucun cas l'application elle-même limite les quantités.
- La vitesse de fonctionnement de EDL-management dépend aussi de la qualité de votre ligne internet et de l'hébergeur. Ceci peut varier énormément selon le moment de la journée et le taux d'occupation du serveur Mysql.

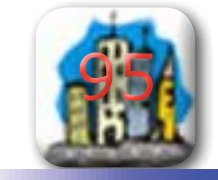

EDL-management a un système de limitation d'accès par identifiant et mot de passe.

On peut définir des utilisateurs avec les droits suivants :<br>1. **Administrateur** : tous les droits

- **1. Administrateur** : tous les droits
- **2. Prestataire** : tous les droits, sauf le droit d'accéder aux utilisateurs
- **3. Lecture seule** de tous les locataires
- **4. Propriétaire** : lecture seule de ses propres locataires. Le propriétaire peut accorder les frais prévus par le prestataire et lire et envoyer les documents pour ses locataires
- **5. Locataire** : Lecture seule pour un locataire spécifique. Le locataire peut voir et envoyer les documents dans son propre dossier; il ne peut pas les supprimer. Il peut ouvrir les pdf de ces propres EDL Il pet voir son compte locatif et télécharger ces quittances.

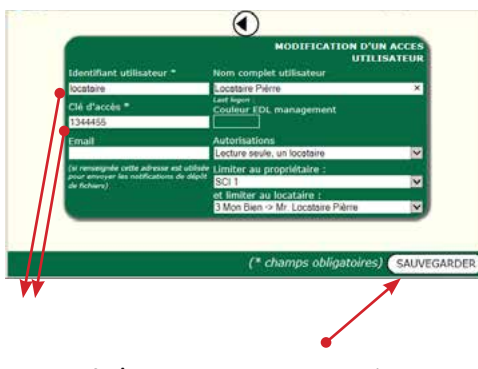

Sur cette fenêtre vous pouvez ajouter un utilisateur : ces identifiants, ces droits d'accès et la couleur de son interface. Après modification n'oubliez pas de cliquer sur SAU-VEGARDER pour confirmer.

**RETOUR** 

**SOMMAIRE** 

Seule l'administrateur et le prestataire peuvent 'écrire' et sauvegarder des données.

Un état des lieux (EDL) sur le site se crée en trois étapes:

**1.Définir la Bibliothèque** : les éléments type, les pièces type et les biens type. Il existe déjà des biens et pièces type prédéfinies dans la base. Vous pouvez ajouter/modifier/supprimer ces 'types'. Pour les pièces type vous pouvez définir les éléments type à vérifier; soit un par un, soit en les copiant d'une autre pièce type. Cette étape ne se fait qu'une fois. Normalement on n'a plus besoin d'y revenir.

#### **2.Définir son 'Parc immobilier'**. C'est à dire :

Créez au moins un propriétaire, Créez au moins un bien pour ce propriétaire (si vous créez un bien qui existe en tant que bien 'type', les pièces type (avec leurs éléments type) seront copiés vers ce bien à partir de la bibliothèque).,

Créez éventuellement une ou plusieurs pièces supplémentaires dans ce bien (après la création manuelle d'une pièce, les éléments correspondants dans la bibliothèque seront copiés automatiquement vers cette pièce).

Par pièce on peut ajouter les spécificités à vérifier. Vous pouvez aussi copier des biens entier.

En général, cette étape ne se fait aussi qu'une fois et on n'a plus besoin d'y revenir, sauf pour la vente ou l'achat d'un bien.

#### **3.Définir un locataire pour un bien, et pour ce locataire, créez un EDL.**

Avec la sauvegarde de ce nouvel EDL : ◦tout les éléments à vérifier déclarés dans l'étape 2, serons copiés vers l' EDL;

◦OU, s'il existe déjà un EDL d'ENTREE pour ce locataire, tous les éléments de ce EDL d'ENTREE serons copiés vers le nouvel EDL.

On peut voir les éléments à vérifier et si c'est un état de SORTIE ou INTERMEDIAIRE l'appréciation de l'état de chaque élément notée pendant l'ENTREE est reprise. Vous pouvez noter par simple clique sur une ligne la différence avec l'état de l'ENTREE. Vous pouvez noter qui en est responsable et quelle action est à envisager.

Par pièce on peut ajouter des photos. Les photos prises avec un Ipad ou en sélectionnant un fichier sur disque sont transportées vers le serveur et si besoin comprimées (si >500kOctets) .

Après avoir notés les observations on peut créer le PDF sur le serveur.

Vous pouvez aussi créer un PDF avec seulement les points d'attention constatées dans l'EDL.

Pour ces points constatées on peut établir une note des frais à prévoir. Frais établis sur la base de devis demandés aux différents entrepreneurs. Par item un propriétaire avec acces 'lecture seule' peut donner son accord pour l'exécution des travaux. Un bon pour signature peut sortir en format PDF.

Ces PDF sont automatiquement stockés dans un répertoire sur le serveur pour une réutilisation plus tard. On peut aussi envoyer le PDF vers le propriétaire ou vers le locataire par mail. Car cette application comporte un module mail integré. Pour cette fonctionalité il est nécessaire d'avoir renseigné l'adresse mail de l'expéditeur (voir la gestion des utilisateurs), du propriétaire et/ou du locataire.

Un locataire avec un accès 'lecture seule' peut lire et envoyer des documents (contrat d'assurance, d'entretien, ramonage......). Ces documents serons classées dans son dossier. Chaque envoi est automatiquement signalé au gestionnaire par mail. Un locataire peut consulter la situation de son compte locatif si EDL-Management est connecté au logiciel Gestion-SCI (application Microsoft Access)

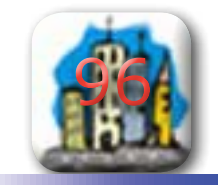

QUITER

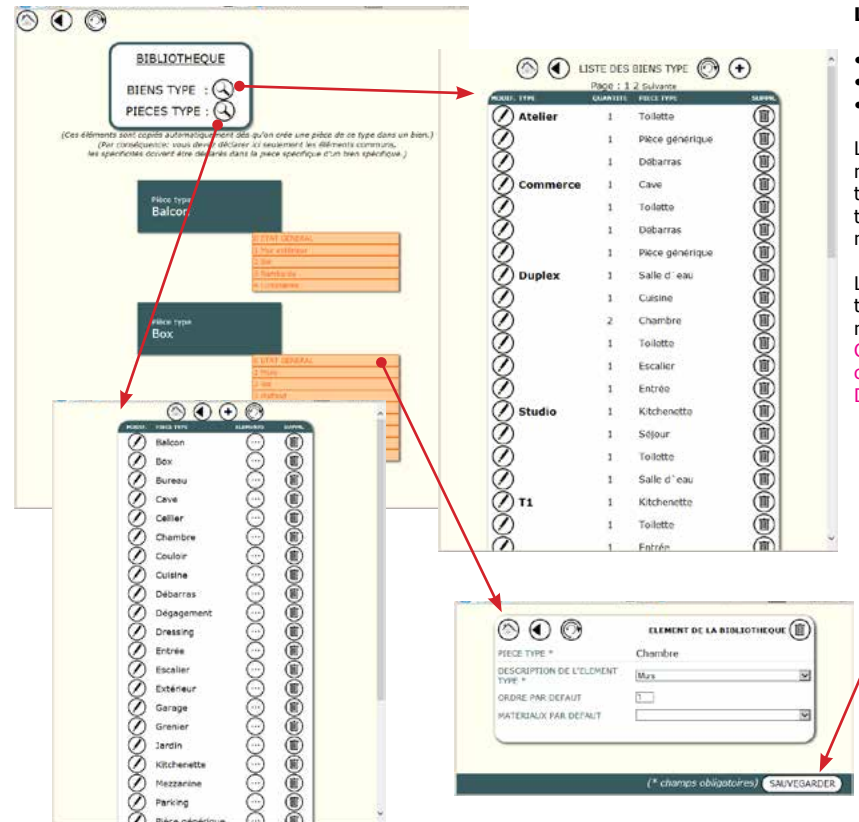

## **La composition de la 'bibliothèque' :**

- • Les BIENS TYPE
- • Les PIECES TYPE
- • Les ELEMENTS TYPE

La bibliothèque permet de préparer le parc immobilier : dès que vous ajoutez un bien d'un type connu à un propriétaire toutes les pièces type et éléments type vont se copier vers ce nouveau bien. Ceci facilite la création des EDL.

La bibliothèque contient déjà un nombre de types, mais vous pouvez ajouter, supprimer ou modifier.

Chaque changement sur un formulaire doit être confirmé par clique sur le bouton SAUVEGAR-DER en bas de la fenêtre.

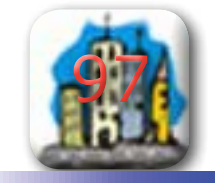

**RETOUR** 

**SOMMAIRE** 

Différentes vues sur le parc immobilier et les loca-

**RETOUR** 

**SOMMAIRE** 

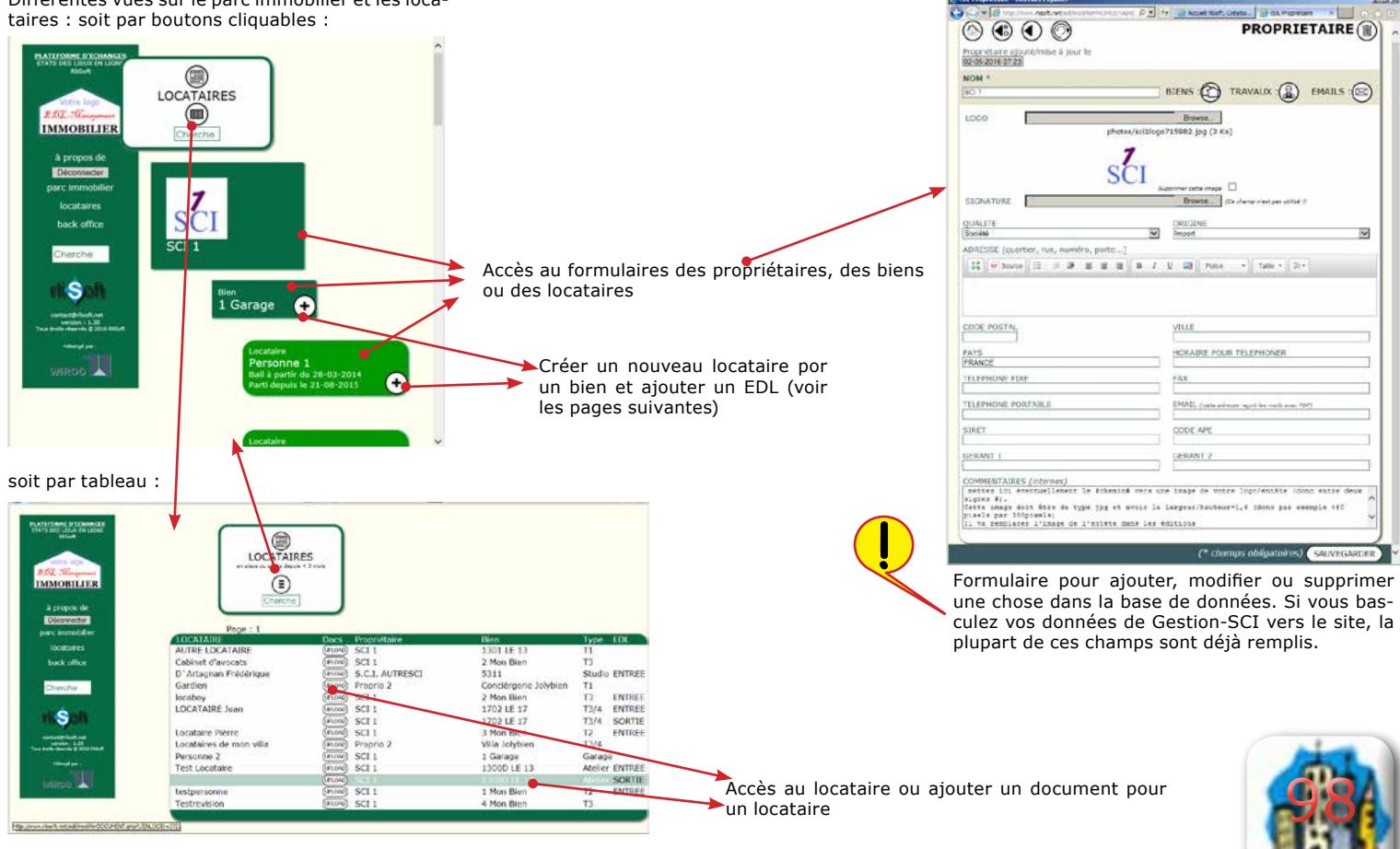

Manuel de référence de l'application Gestion-SCI

QUITER

**Documents** : par locataire vous pouvez transmettre des documents. Ces documents sont stockés dans un répertoire sur le serveur et liés à un locataire. Le locataire peut seulement accéder à ces propres documents.

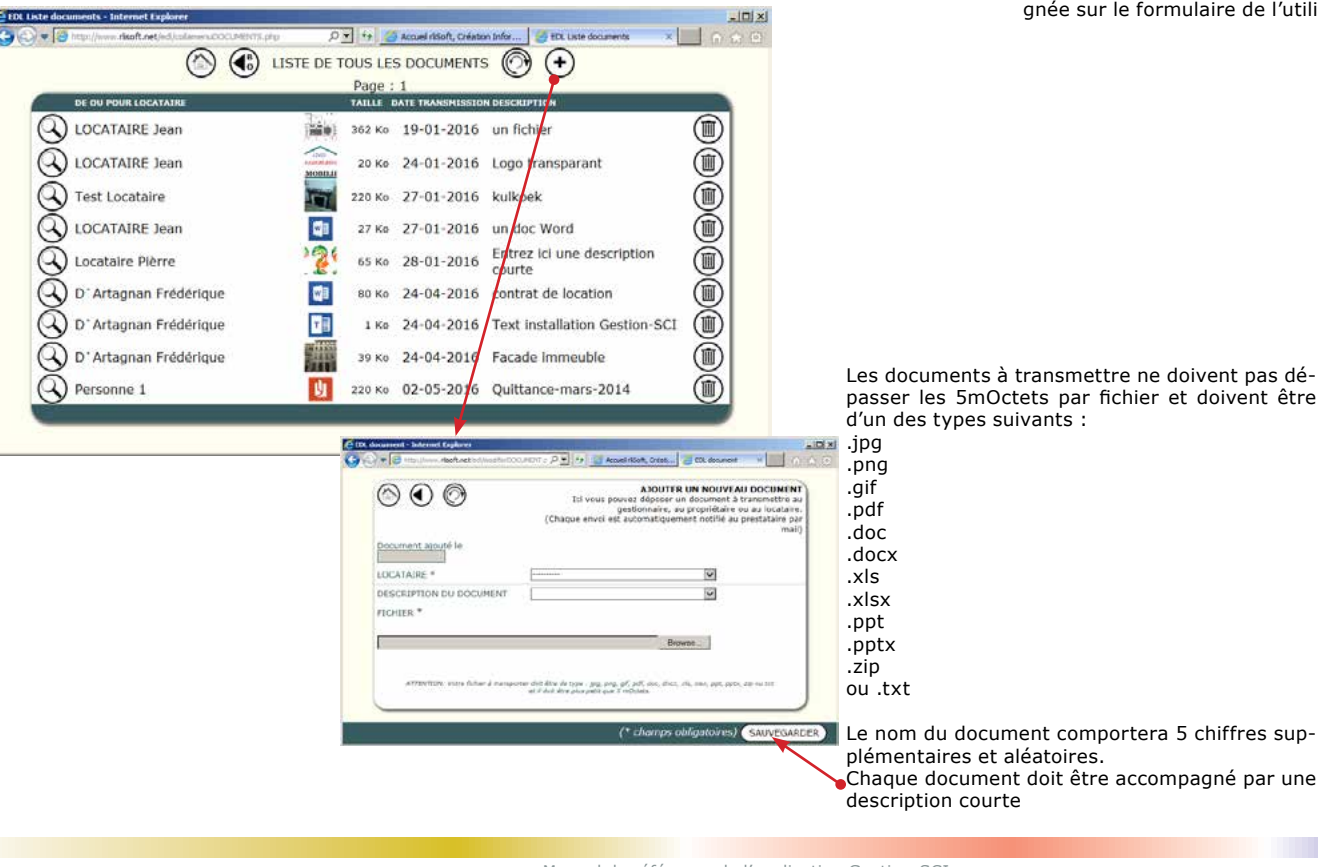

Chaque transfert de document, que ce soit par un propriétaire ou par un locataire est automatiquement notifié au prestataire par mail. Le récipient est l'adresse mail que vous avez renseignée sur la configuration du prestataire et l'expéditeur du mail est l'adresse mail que vous avez renseiulaire de l'utilisateur.

chiffres sup-

99

oivent pas départ in doivent être

**!**

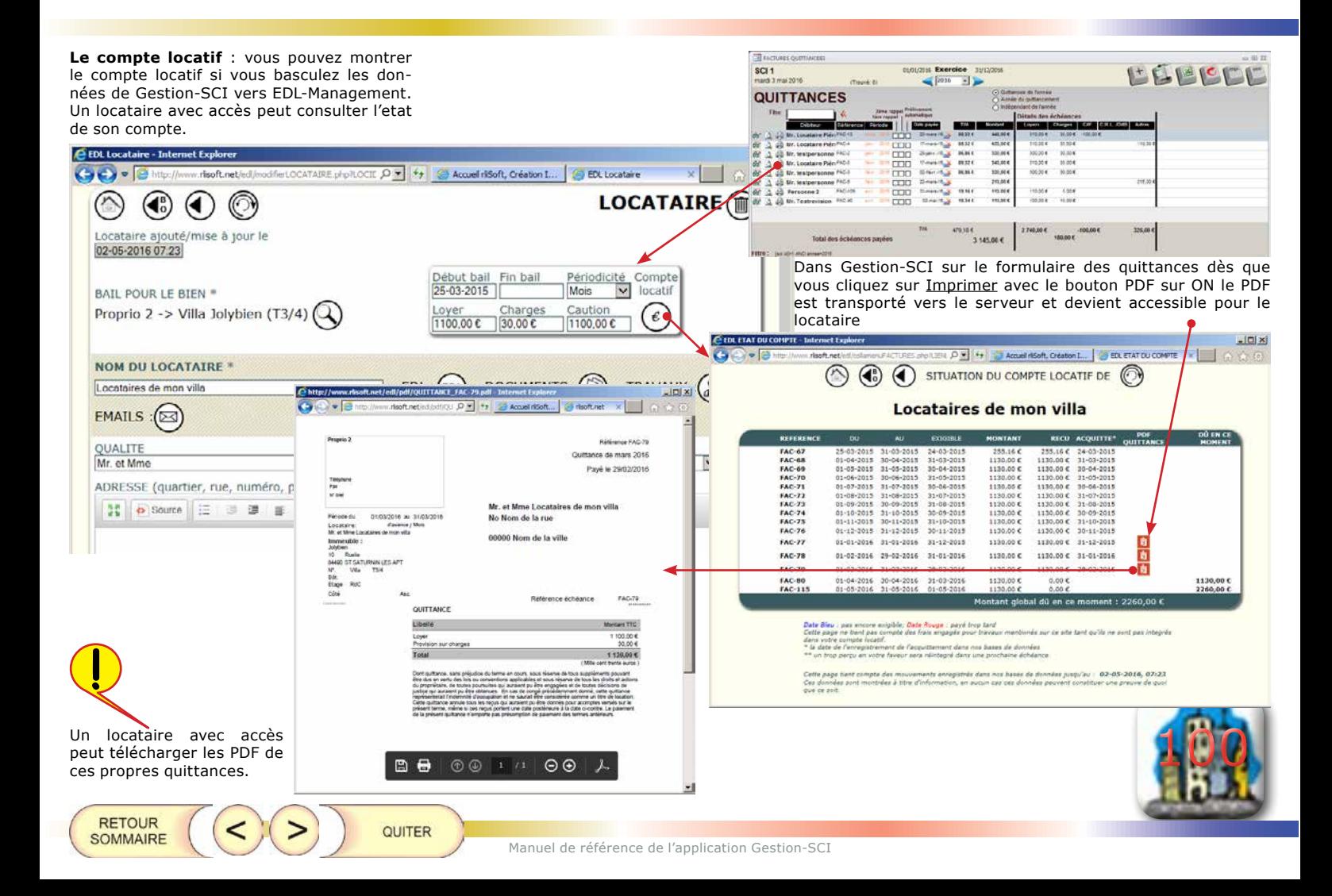

**Création de l'EDL** : renseignez le locataire et le **Pitt - laternet** Création du PDF  $\sqrt{1 + \frac{1}{2}}$ Car Car C rules autocontentem summer Ox 4 3 Australia Come ... Sm type d'EDL et SAUVEGARDEZ : les pièces et élé- $\circledcirc$  an  $\circledcirc$   $\circledcirc$  and 山西区 ments vont être copiés du bien vers l'EDL DATE DE L'ETAT DES LIEUX \* (17.12-2016) (Киталада) **COLOR Alexandrian Avenue** Envoi du PDF par mail TYPE O'ETAT DES LIFUX\* ENTREE LOCATAGIE \* 1702 LE 17 -> Nr. LOCATAIRE Jean  $\mathbb Q$ **DECENT DISP LE GASLINE** Wrea Margoarte GERANT **FRESHAT DOUBLE LOC** Writecetting Jean OWNERS AU LOCATAIRE NOMBRE DE CI Relevé des compteurs : Compteur  $38.4$  $1.2.5.1.3$  $max$ **Silárence** et emplacement compteur E ; Compteur Gaz Ici vous pouvez verrouiller l'EDL **Riférence** et emplacement pour éviter les modifications par compteur Gaz **Compteur Eau** feraldo : erreur Riaférence et employment compteur Eau ABCIEN LOCATAIRE (pour l'asu et l'électricité) **BENAROUES GENERALES SC (endowered in the case of the case of the case of the case of the case of the case of the case of the case of the case of the case of the case of the case of the case of the case of the case of the case of the case of** 32 o' found (2) 21 28 28 28 29 8 / U. D Vote - 1 | 100 × | 21+  $\mathbf{B} \cdot \mathbf{J} \cdot \mathbf{U} \cdot \mathbf{H} \quad \text{PHE} \quad \Rightarrow \quad \mathbf{Im} \times \mathbf{H} \times$ Pièce par pièce vous pouvez noter les observa-ESPACES tions 8 2e étage - Entrée 2e étage - Sélour Si vous avez un tablet et disposez d'une 2e étage - Chambre connection internet vous pouvez faire si-2e étage - Toilette Q gner digitalement2e étage - Salle d'eau 2e étage - Cuisine THE UNIVERSIDE OF A CONTINUES IN THE STATE SECRATURE POUR LE PROPREETABLE J'AIP GRAVE NE **FAIRE SIGNER** siesa. Cartifia axact consultation SHANA THIR POINT LE LOCATAIRE **BIDONVILLE**  $-03 - 05 - 2016$ (A) Mrne Marguerite GERANT, a BIDONVILLE le Mr Locataire Jean  $-1$ 22-01-2016 Certifie exact  $220.204$  $\odot$ (SAUVEGARDER) Newton otherships O Ici vous pouvez ajouter une pièce manuellement : renseignez le nom 101 de la pièce et cliquez sur le PLUS Ajouter, une pièce menuellement : Nam de la pêce | O (\* champs obligatoires) ( supreciseDE **RETOUR** QUITER **SOMMAIRE** 

**Notez les observations** : par item vous pouvez noter l'état : Très bien, Bien, Usage, Mauvais; et ajouter des commentaires. Chaque modification est stockée immédiatement : ici pas besoin de cliquer sur un bouton sauvegarder.

Ca FDI widow - Internet Explore

 $G$   $\rightarrow$   $F$ 

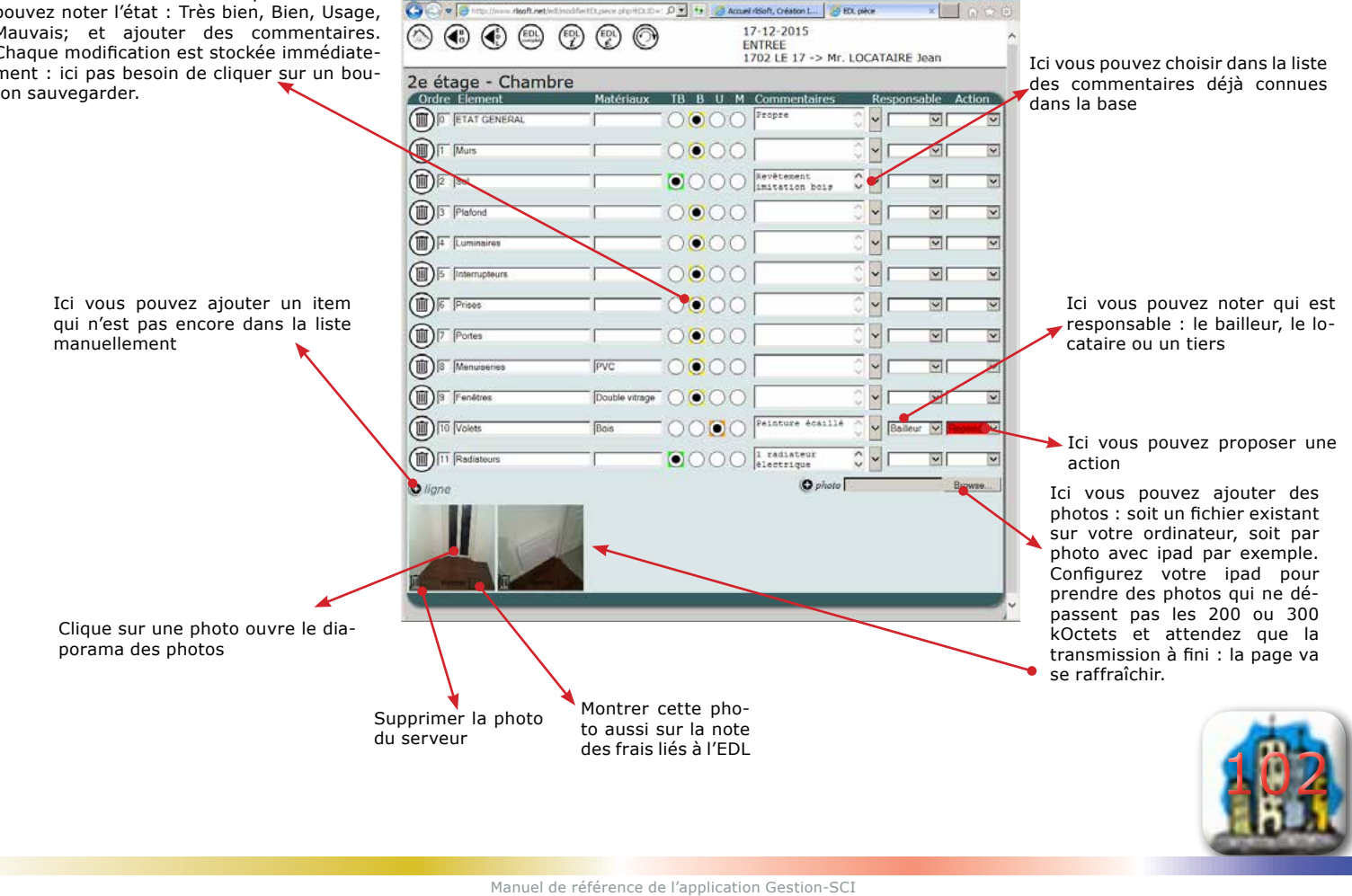

 $-|D| \times |$ 

 $x \mid \mid \circ \circ \circ$ 

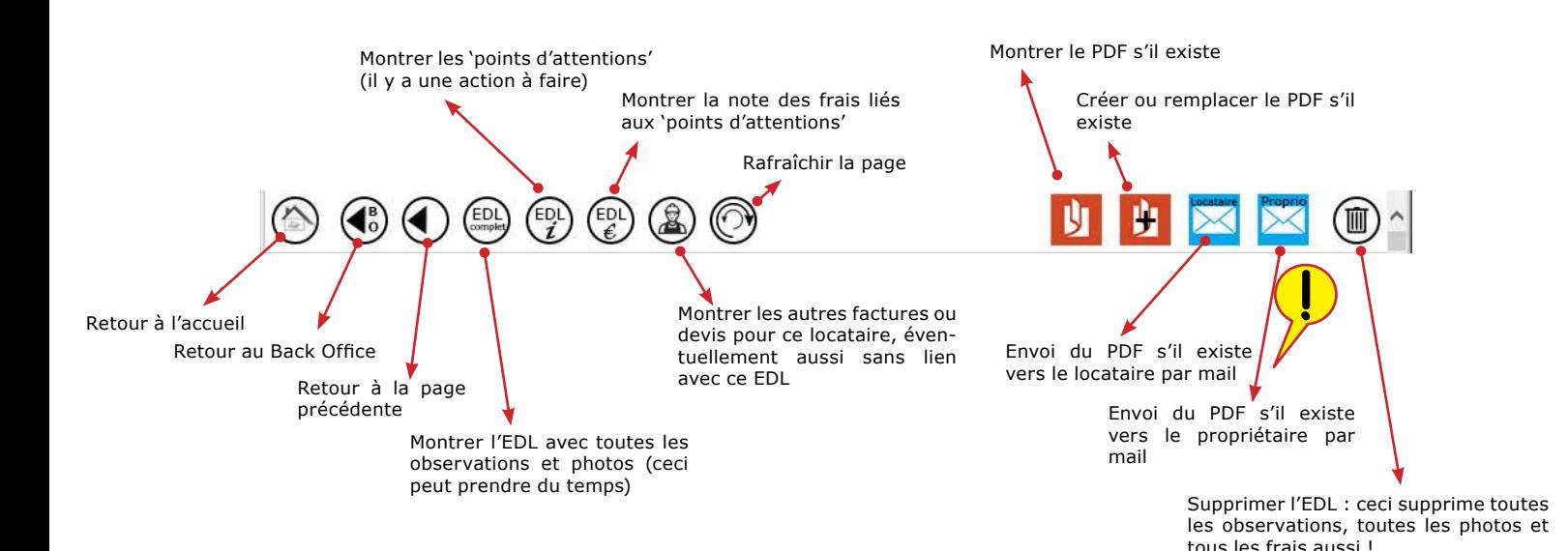

L'envoi d'un mail utilise l'adresse mail de 'l'utilisateur' d'EDL-Management si renseignée comme expéditeur, l'adresse mail du propriétaire ou du locataire comme récipient. L'envoi d'un mail est notée dans l'historique.

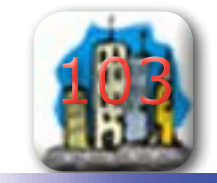

QUITER

**RETOUR** 

**SOMMAIRE** 

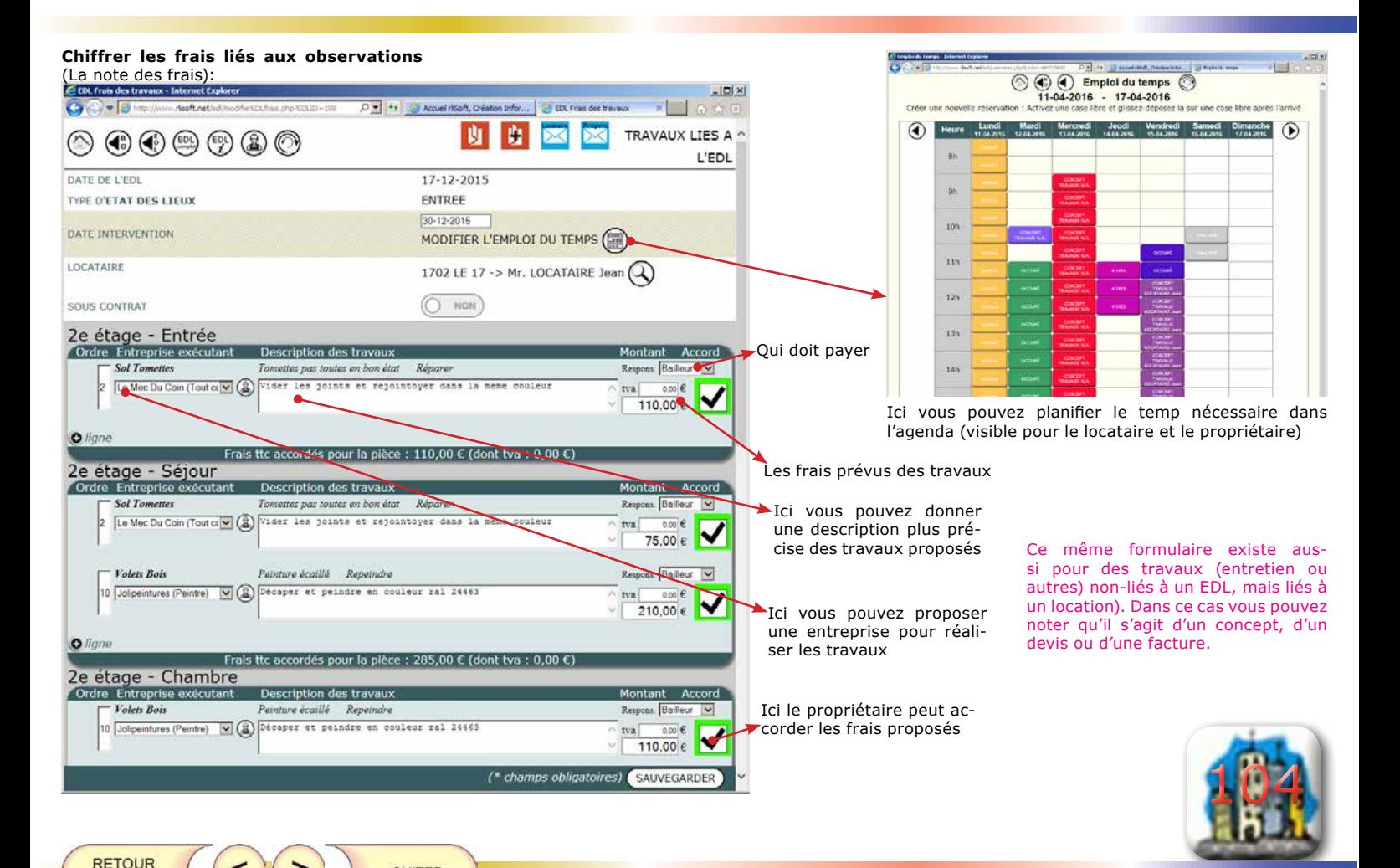

Manuel de référence de l'application Gestion-SCI

QUITER

**SOMMAIRE** 

### **Backup et restauration** :

**RETOUR** 

**SOMMAIRE** 

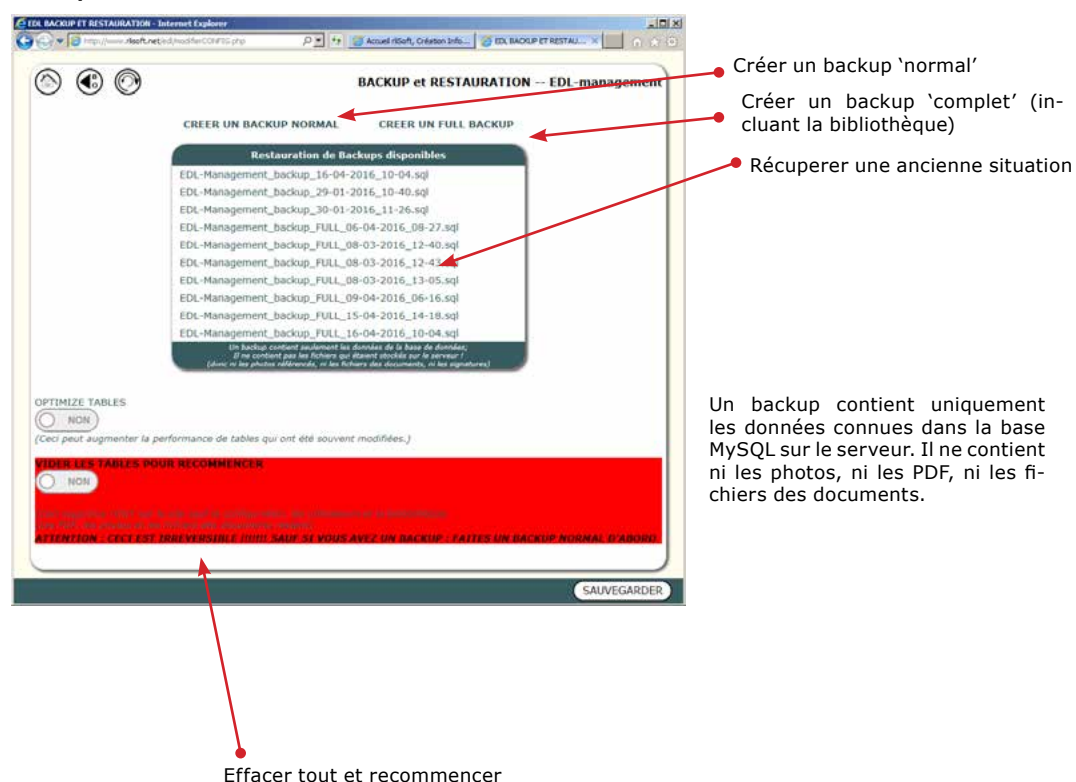

QUITER

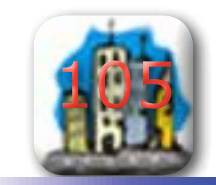